# **Pro Python System Administration**

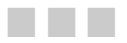

**Rytis Sileika** 

**Apress**<sup>®</sup>

#### **Pro Python System Administration**

Copyright © 2010 by Rytis Sileika

All rights reserved. No part of this work may be reproduced or transmitted in any form or by any means, electronic or mechanical, including photocopying, recording, or by any information storage or retrieval system, without the prior written permission of the copyright owner and the publisher.

ISBN-13 (pbk): 978-1-4302-2605-5

ISBN-13 (electronic): 978-1-4302-2606-2

Printed and bound in the United States of America 9 8 7 6 5 4 3 2 1

Trademarked names, logos, and images may appear in this book. Rather than use a trademark symbol with every occurrence of a trademarked name, logo, or image we use the names, logos, and images only in an editorial fashion and to the benefit of the trademark owner, with no intention of infringement of the trademark.

The use in this publication of trade names, trademarks, service marks, and similar terms, even if they are not identified as such, is not to be taken as an expression of opinion as to whether or not they are subject to proprietary rights.

President and Publisher: Paul Manning Lead Editors: Duncan Parkes and Michelle Lowman Technical Reviewer: Patrick Engebretson Editorial Board: Clay Andres, Steve Anglin, Mark Beckner, Ewan Buckingham, Gary Cornell, Jonathan Gennick, Jonathan Hassell, Michelle Lowman, Matthew Moodie, Duncan Parkes, Jeffrey Pepper, Frank Pohlmann, Douglas Pundick, Ben Renow-Clarke, Dominic Shakeshaft, Matt Wade, Tom Welsh Coordinating Editors: Mary Tobin and Jennifer L. Blackwell Copy Editors: Jim Compton, Heather Lang and Marilyn Smith Compositor: Lynn L'Heureux Indexer: Julie Grady Artist: April Milne Cover Designer: Anna Ishchenko

Distributed to the book trade worldwide by Springer Science+Business Media, LLC., 233 Spring Street, 6th Floor, New York, NY 10013. Phone 1-800-SPRINGER, fax (201) 348-4505, e-mail orders-ny@springer-sbm.com, or visit www.springeronline.com.

For information on translations, please e-mail rights@apress.com, or visit www.apress.com.

Apress and friends of ED books may be purchased in bulk for academic, corporate, or promotional use. eBook versions and licenses are also available for most titles. For more information, reference our Special Bulk Sales–eBook Licensing web page at www.apress.com/info/bulksales.

The information in this book is distributed on an "as is" basis, without warranty. Although every precaution has been taken in the preparation of this work, neither the author(s) nor Apress shall have any liability to any person or entity with respect to any loss or damage caused or alleged to be caused directly or indirectly by the information contained in this work.

The source code for this book is available to readers at www.apress.com.

*I want to dedicate this book to my family—my wife Evelina and daughters Gabija and Milda* 

## **Contents at a Glance**

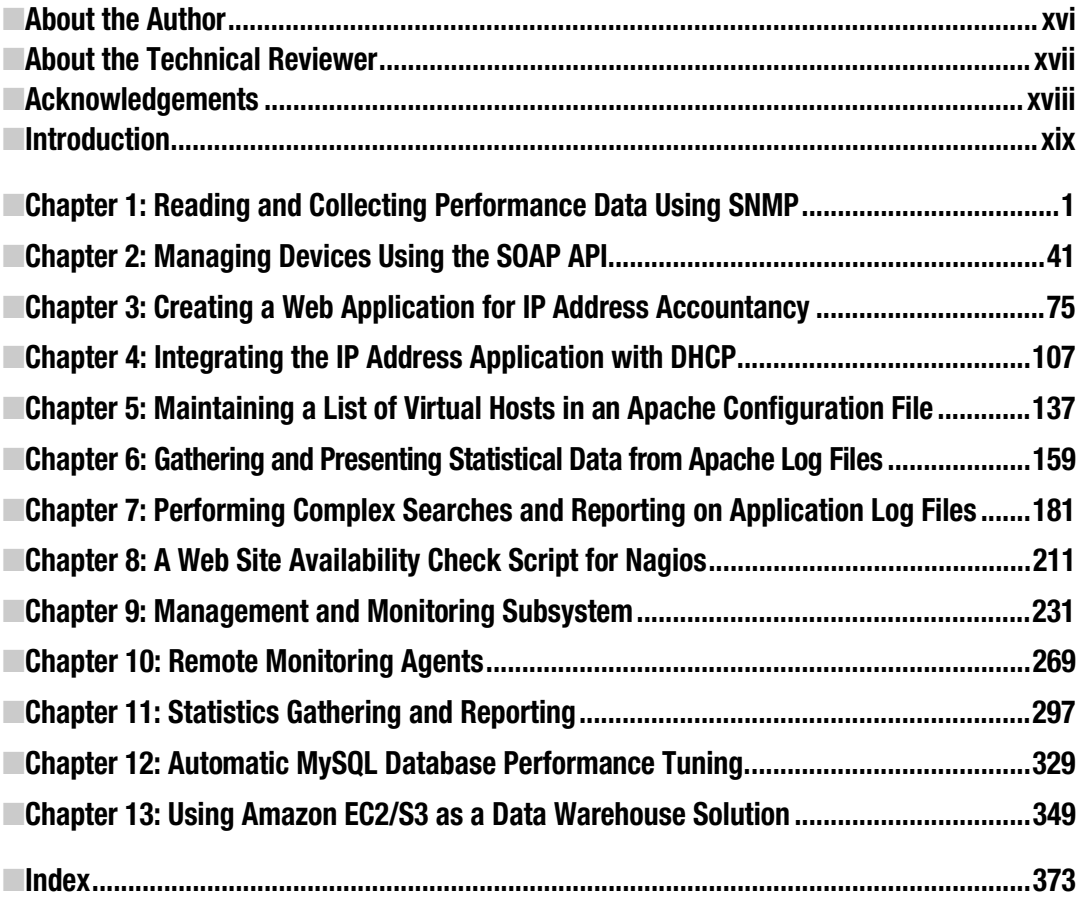

## **Contents**

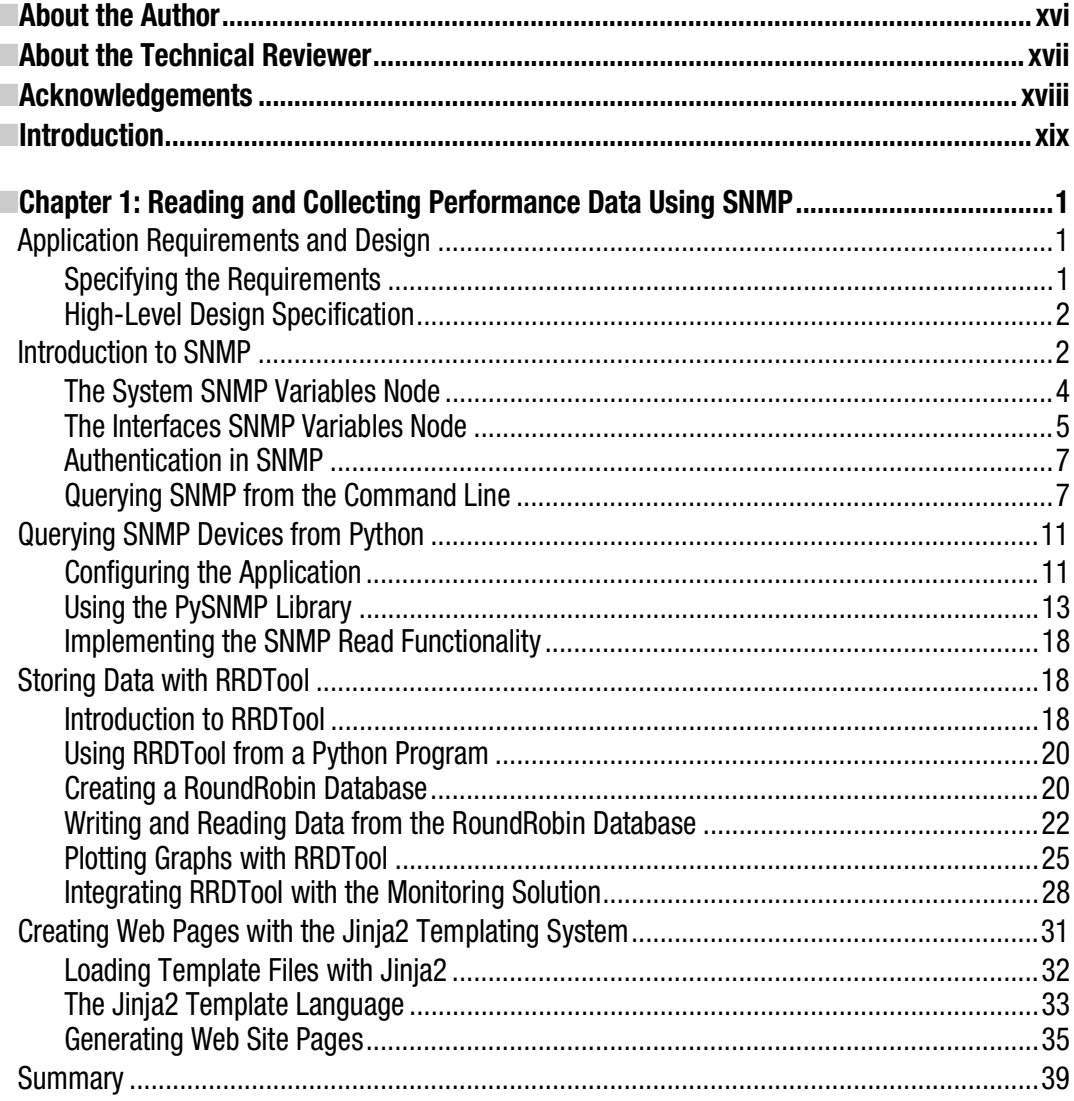

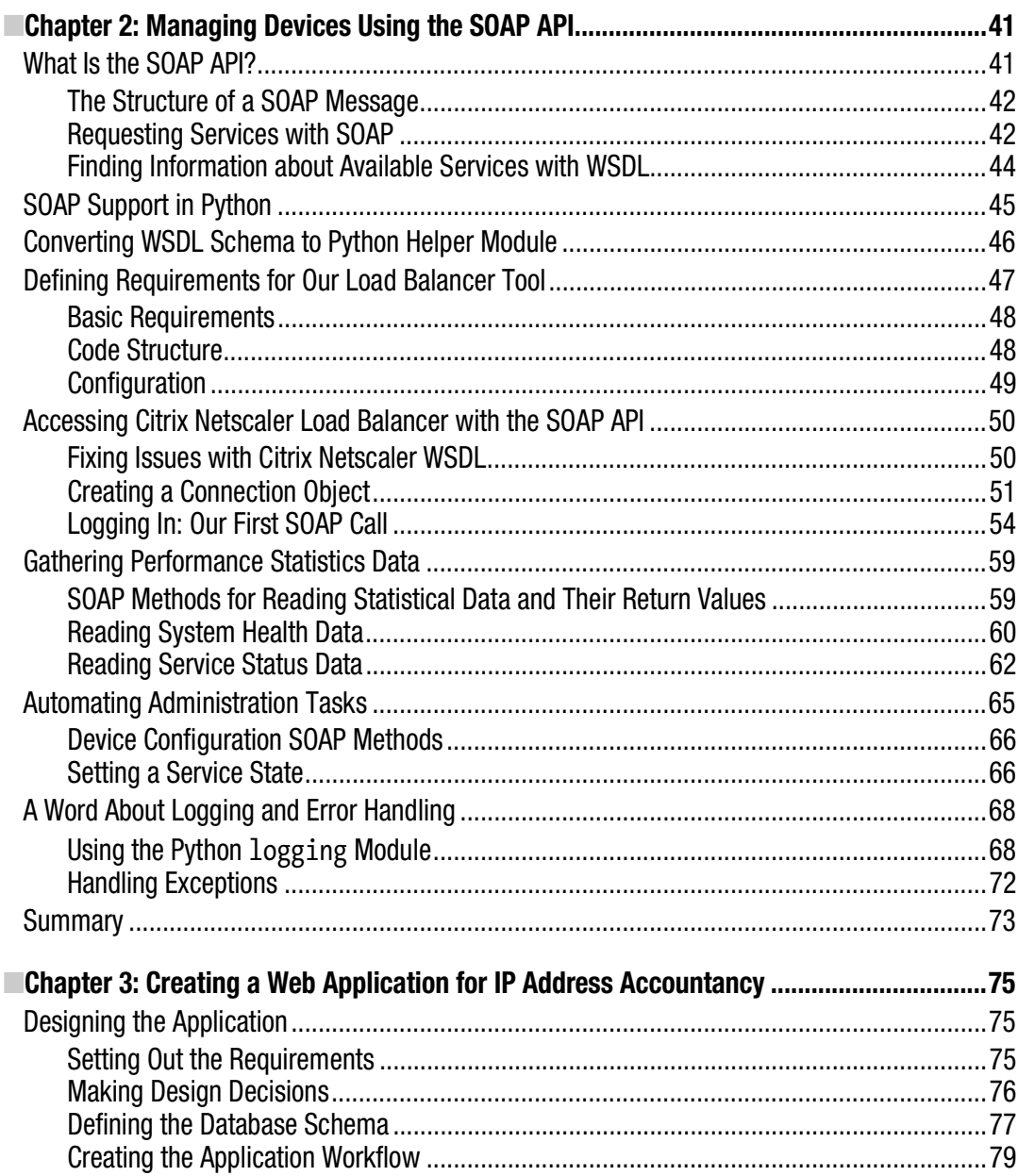

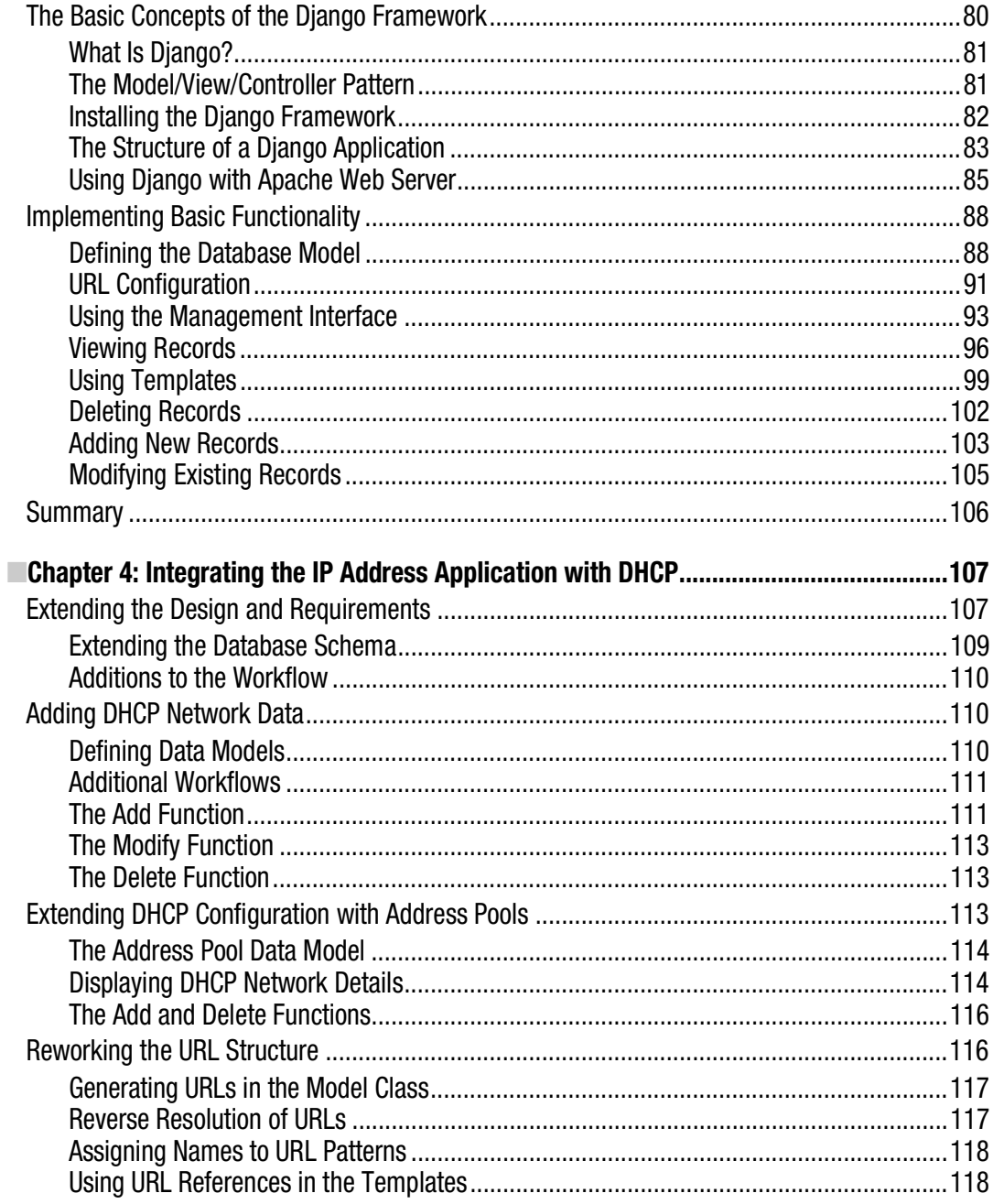

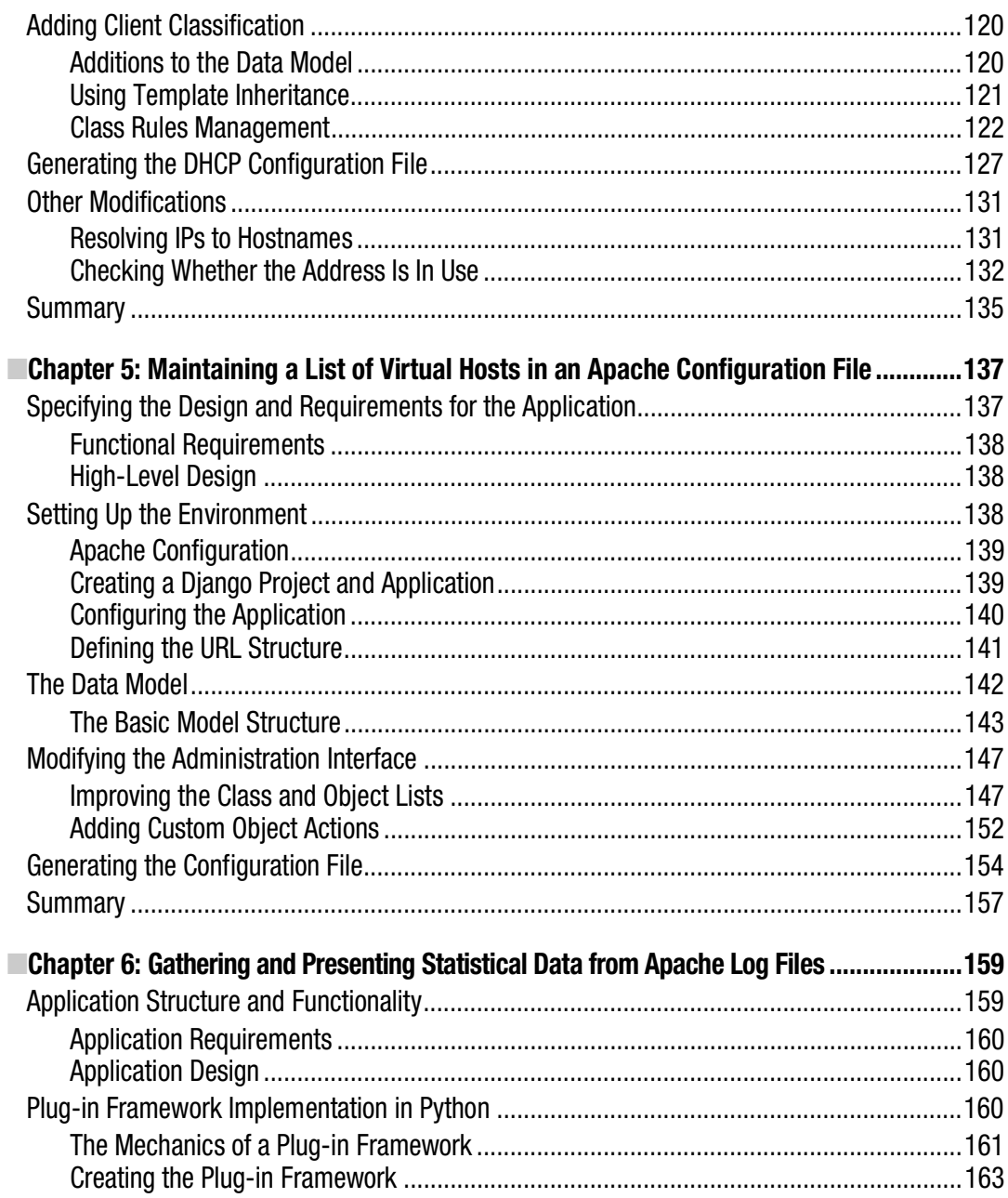

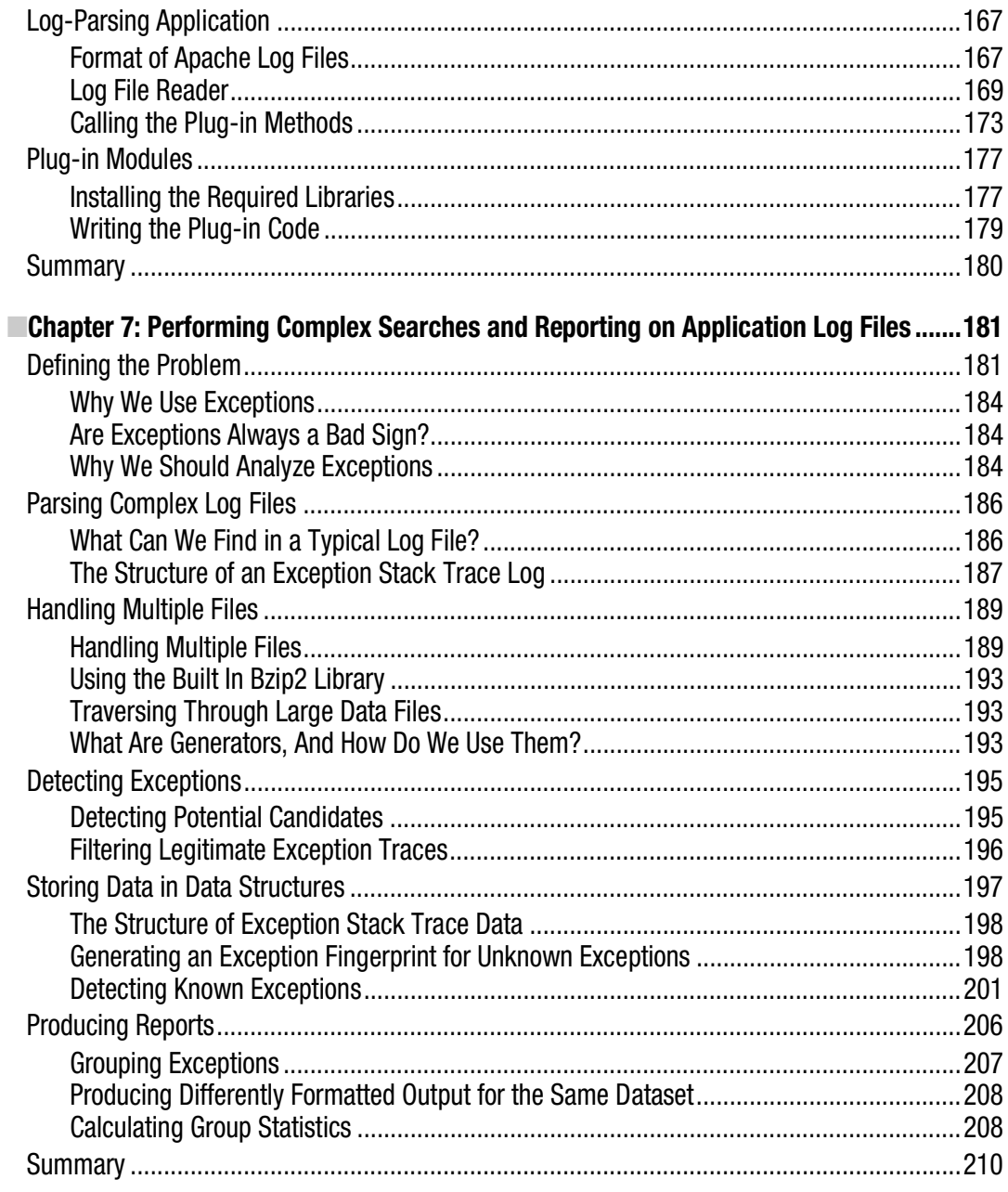

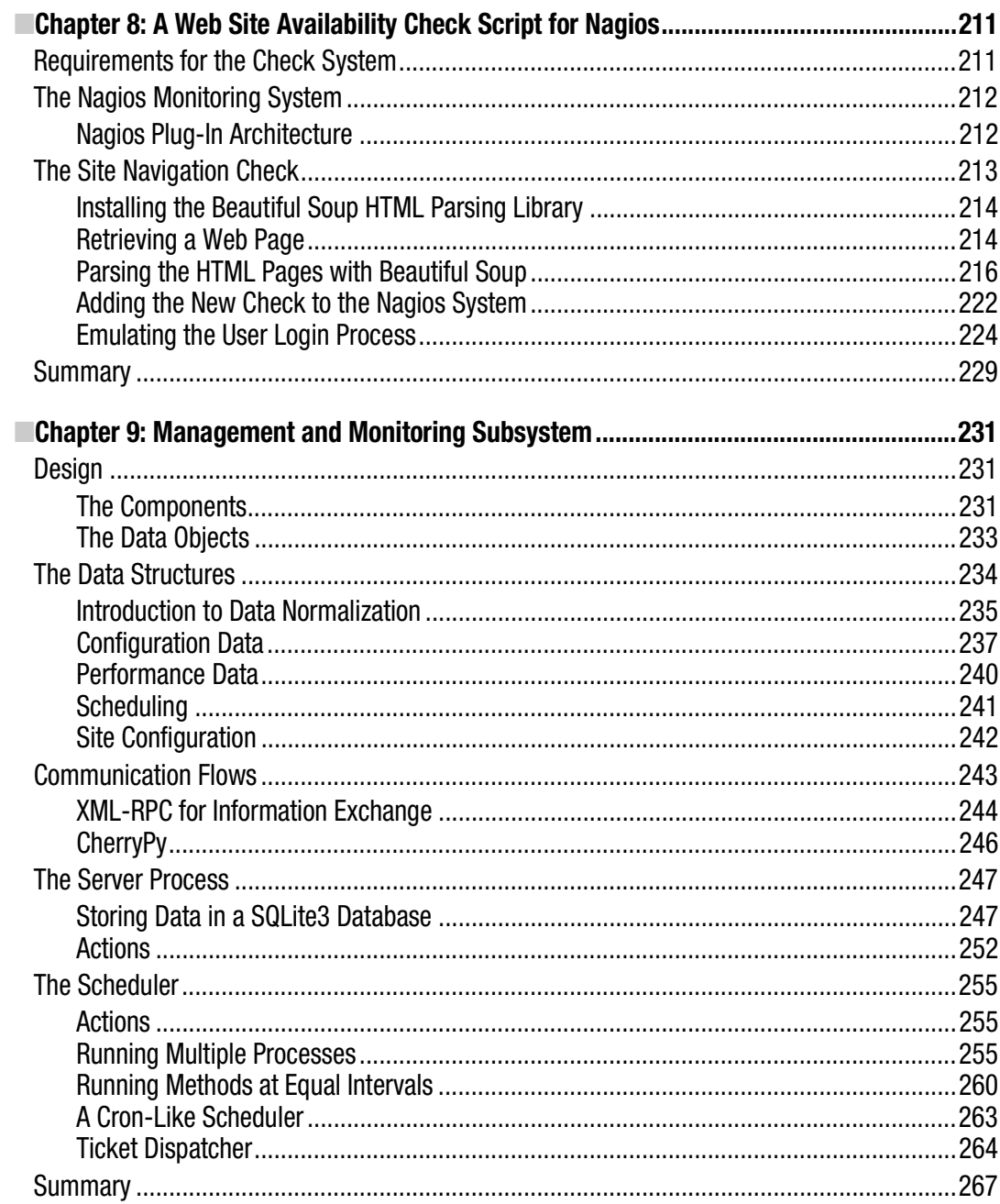

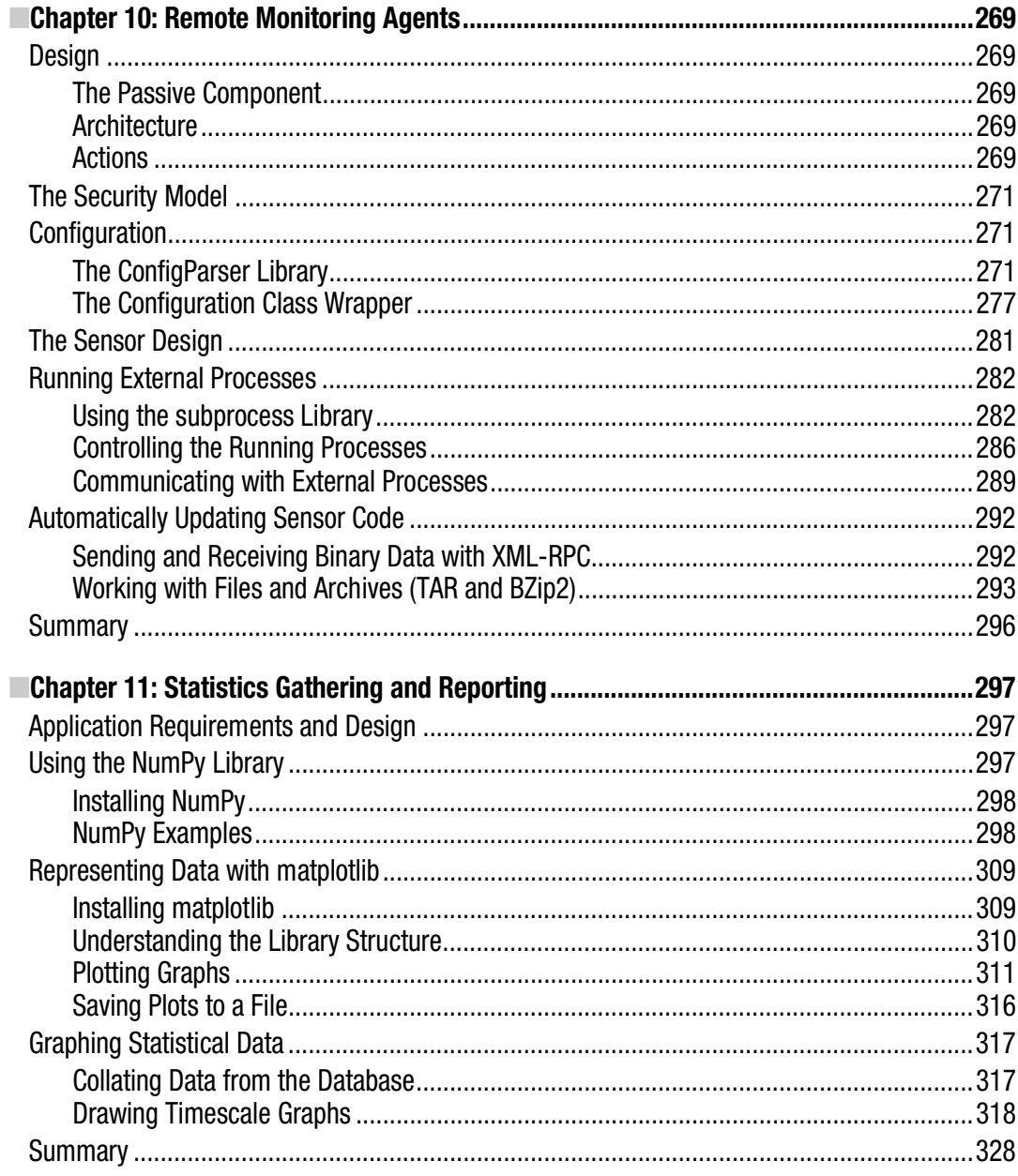

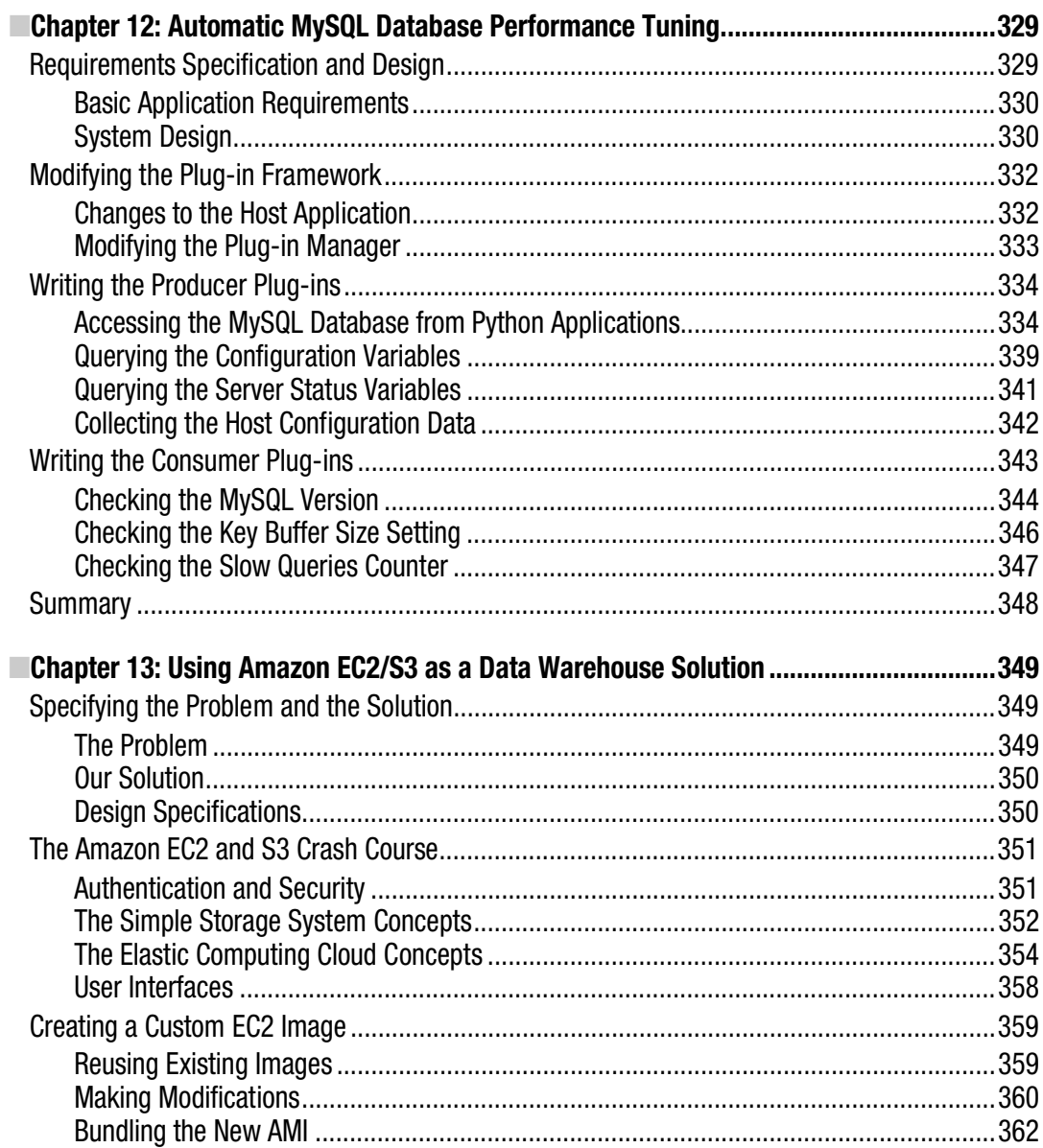

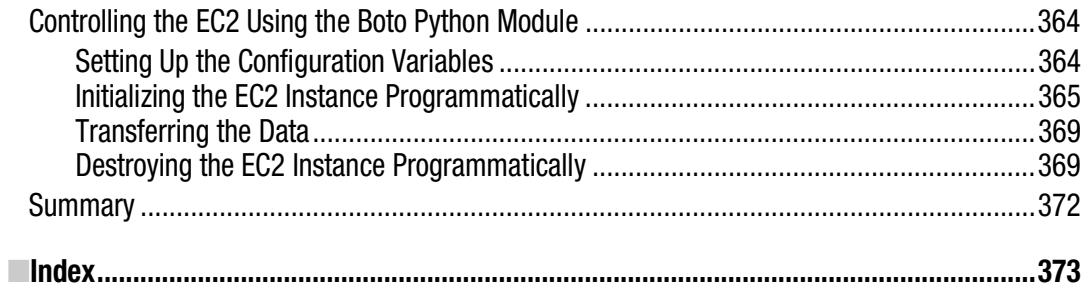

## **About the Author**

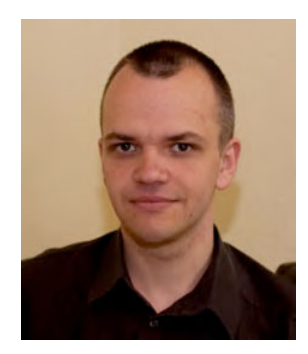

**ERytis Sileika** has over twelve years of experience in the system administration field. Since obtaining his bachelor of science degree in computer science from Kaunas University of Technology, he's been specializing in system integration and deployment automation. His areas of interest and expertise are UNIX-based operating system management and automation tool development. Rytis is also a RedHat Certified Engineer. He lives with his wife and two daughters in London, United Kingdom. His nonprofessional interests are traveling, hiking, and photography.

## **About the Technical Reviewer**

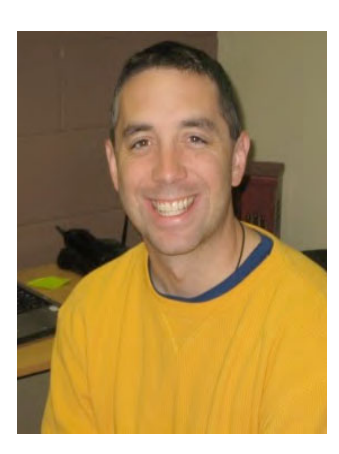

**Dr. Patrick Engebreston** obtained his doctor of science degree with a specialization in information assurance from Dakota State University. He currently serves as an assistant professor of computer and network security and works as a senior penetration tester for security firm in the Midwest. His research interests include penetration testing, intrusion detection, exploitation, malware, and programming. He teaches courses in security, C programming, and Python. When not hacking or teaching, Dr. Engebretson spends every waking minute with his wife Lori and his two beautiful girls Maggie and Molly.

## **Acknowledgments**

I'd like to express my gratitude to everyone at Apress involved in the development and production of this book. First, I want to thank Duncan Parkes, who helped a lot with the initial proposal, set the general shape and structure of the book, and got the whole project moving forward.

Many thanks go to Michelle Lowman and Dr. Patrick Engebretson for correcting all technical and logical mistakes as well as providing valuable tips.

I would also like to thank Jennifer Blackwell and Mary Tobin for keeping the project and my writing on schedule and gently reminding me about the approaching deadlines.

Last but not least, I'd like to thank the Python development community and Guido van Rossum for creating such a nice and elegant programming language.

## **Introduction**

The scope of the system administrator role has changed dramatically over the years. The number of systems supported by a single engineer has also increased. As such, it is impractical to handcraft each installation, and there is a need to automate as many tasks as possible. The structure of systems varies from organization to organization, therefore system administrators must be able to create their own management tools. Historically, the most popular programming languages for these tasks were UNIX shell and Perl. They served their purpose well, and I doubt they will ever cease to exist. However, the complexity of current systems requires new tools, and the Python programming language is one of them.

Python is an object oriented programming language suitable for developing large-scale applications. Its syntax and structure make is very easy to read, so much so that the language is sometimes referred to as "executable pseudocode." The Python interpreter allows for interactive execution, so in some situations, you can use it instead of a standard UNIX shell. Although Python is primarily an object-oriented language, you can easily adopt it for procedural and functional styles of programming. Given all that, Python makes a perfect fit as a new language for implementing system administration applications. There are a large number of Linux system utilities already written in Python, such as the Yum package manager and Anaconda, the Linux installation program.

## Prerequisites for This Book

This book is about using the Python programming language to solve specific system administration tasks. We will look at the four distinctive system administration areas: network management, web server and web application management, database system management, and system monitoring. Although I will explain most of the technologies used in this book in detail, bear in mind that the main goal of this book is to show you the practical application of the Python libraries to solve rather specific issues. Therefore, I'm assuming that you are a seasoned system administrator.

As we go along with the examples, you will be asked to install additional packages and libraries. In most cases, I provide the commands and instructions to perform these tasks on a Fedora system, but you should be ready to adopt these instructions to the Linux distribution that you are going to use. Most of the examples work without many modifications on a recent OS X release (10.6.X) too.

I also assume that you have a background in the Python programming language. I will be focusing on introducing the specific libraries that are used in system administration tasks as well as some lesser known or less-often-discussed language functionality, such as the generator functions or the class internal methods, but the basic language syntax is not explained. If you want to refresh your Python skills I would recommend Beginning Python: From Novice to Professional, Second Edition by Magnus Lie Hetland (Apress, 2008).

All examples presented in this book assume the Python version 2.6 and will not work correctly with the latest Python 3 without additional modifications. Most of the examples rely on additional modules that have not yet been ported to this version of Python.

■Note Because of the line length limitations of the printed page, some lines of the code had to be split into two lines. This is indicated by the backslash character  $(\cdot)$  at the end of the split line. When you use the code examples, you can either leave the structure as it is (i.e., with the wrapped lines), or you can join the two lines together, in which case you'll have to remove the backslash character from the code.

## Structure of This Book

This book contains 13 chapters, and each chapter solves a distinctive problem. Some examples span multiple chapters, but even then, each chapter deals with a specific aspect of the particular problem.

In addition to the chapters, several other organizational layers span this book. First, I grouped the chapters by the problem type. Chapters 1 to 4 deal with network management issues; Chapters 5 to 7 talk about the Apache web server and web application management; Chapters 8 to 11 are dedicated to monitoring and statistical calculations; and finally, Chapters 12 and 13 focus on database management issues.

Second, I am maintaining a common pattern in all chapters. I start with the problem statement and then move on to gather requirements and through the design phase before going into the implementation section.

Third, each chapter focuses on one or more technologies and the Python libraries that provide the language interface to the particular technology. Examples of such technologies could be the SOAP protocol, application plug-in architecture, or cloud computing concepts.

#### *Chapter 1: Reading and Collecting Performance Data Using SNMP*

Most network attached devices expose the internal counters via the Simple Network Management Protocol (SNMP). This chapter explains basic SNMP principles and the data structure. We then look at the Python libraries that provide the interface to SNMP–enabled devices. We also investigate the Round Robin database, which is the *de facto* standard for storing the statistical data. Finally, we'll look at the Jinja2 template framework, which allows us to generate simple web pages.

#### *Chapter 2: Managing Devices Using the SOAP API*

Complicated tasks, such as managing the device configuration, cannot be easily done by using SNMP, because the protocol is too simplistic. Therefore, advanced devices, such as the Citrix Netscaler load balanacers, provide the SOAP API interface to the device management system. In this chapter, we'll investigate the SOAP API structure and the libraries that enable the SOAP–based communication from the Python programming language. We'll also look at the basic logging functionality using the built-in libraries.

#### *Chapter 3: Creating a Web Application for IP Address Accountancy*

In this chapter, we will build a web application that maintains the list of the assigned IP addresses and the address ranges. We will learn how to create web application using the Django framework. I'll show you the way Django application should be structured, how to create and configure the application settings and the URL structure. We'll also investigate how to deploy the Django application using the Apache web server.

#### *Chapter 4: Integrating the IP Address Application with DHCP*

This chapter expands on the previous chapter, and we will implement the DHCP address range support. We will also look at some advanced Django programming techniques such as customizing the response MIME type as well as serving AJAX calls.

#### *Chapter 5: Maintaining a List of Virtual Hosts in an Apache Configuration File*

This is another Django application that we are going to develop, but this time, our focus will be the Django administration interface. While building the Apache configuration management application, you'll learn how to customize the default Django administration interface with your own views and functions.

#### *Chapter 6: Gathering and Presenting Statistical Data from Apache Log Files*

In this chapter, our goal is to build an application that parses and analyses the Apache web server log files. Instead of taking the straightforward but inflexible approach of building a monolithic application, we'll look at the design principles of building plug-in based applications. You will learn how to use the object and class type discovery functions and how to perform a dynamic module loading.

#### *Chapter 7: Performing Complex Searches and Reporting on Application Log Files*

This chapter also deals with the log file parsing, but this time I'll show you how to parse complex, multiline log file entries. We are going to investigate the functionality of the open source log file parser tool called Exctractor, which you can download from http://exctractor.sourceforge.net/.

#### *Chapter 8: A Web Site Availability Check Script for Nagios*

Nagios is one of the most popular open source monitoring systems, because its modular structure allows users to implement their own check scripts and thus customize the monitoring tool to their needs. In this chapter, we are going to create two scripts that check the functionality of a web site. We're going to investigate how to use the Beautiful Soup HTML parsing library to extract the information from the HTML web pages.

#### *Chapter 9: Management and Monitoring Subsystem*

This chapter starts a three chapter series in which we'll build a complete monitoring system. The goal of this chapter is not to replace mature monitoring systems such as Nagios or Zenoss but to show you the basic principles of the distributed application programming. We'll look at database design principles such as data normalization. We're also going to investigate how to implement the communication mechanisms between network services using the RPC calls.

#### *Chapter 10: Remote Monitoring Agents*

This is the second chapter in the series where we'll implement the remote monitoring agent components. In this chapter, I also describe how to decouple the application from its configuration using the ConfigParser module.

### *Chapter 11: Statistics Gathering and Reporting*

This is the last part of the monitoring series, where I'll show you how to perform basic statistical analysis on the collected performance data. We're going to use scientific libraries—NumPy to perform the calculations and matplotlib to create the graphs. You'll learn how to find which performance readings fall into the comfort zone and how to calculate the boundaries of that zone. We'll also do the basic trend detection, which provides a good insight for the capacity planning.

### *Chapter 12: Automatic MySQL Database Performance Tuning*

In this chapter, I'll show you how to obtain the MySQL database configuration variables and the internal status indicators. We'll build an application that makes a suggestion on how to improve the database engine performance based on the obtained data.

### *Chapter 13: Amazon EC2/S3 as a Data Warehouse Solution*

This chapter shows you how to utilize the Amazon Elastic Compute Cloud (EC2) and offload the infrequent computation tasks to it. We're going to build an application that automatically creates a database server where you can transfer data for further analysis. You can use this example as a basis to build an on-demand data warehouse solution.

## The Example Source Code

The source code of all the examples in this book, along with any applicable sample data, can be downloaded from the Apress web site at http://apress.com/book/view/1430226056. The source code stored at this location contains the same code that is described in the book.

Most of the prototypes described in this book are also available as open source projects. You can find these projects at the author's web site http://www.sysadminpy.com/.

### **CHAPTER 1**

## **Reading and Collecting Performance Data Using SNMP**

Most devices that are connected to a network report their status using SNMP (the Simple Network Management Protocol). This protocol was designed primarily for managing and monitoring networkattached hardware devices, but some applications also expose their statistical data using this protocol. In this chapter we will look at how to access this information from your Python applications. We are going to store the obtained data in an RRD (round robin database), using RRDTool—a widely known and popular application and library, which is used to store and plot the performance data. Finally we'll investigate the Jinja2 template system, which we'll use to generate simple web pages for our application.

## Application Requirements and Design

The topic of system monitoring is very broad and usually encompasses many different areas. A complete monitoring system is a rather complex system and often is made up of multiple components working together. We are not going to develop a complete, self sufficient system here, but we'll look into two important areas of a typical monitoring system: information gathering and representation. In this chapter we'll implement a system that queries devices using an SNMP protocol and then stores the data using the RRDTool library, which is also used to generate the graphs for visual data representation. All this is tied together into simple web pages using the Jinja2 templating library. We'll look at each of these components in more detail as we go along through the chapter.

### Specifying the Requirements

Before we start designing our application we need to come up with some requirements for our system. First of all we need to understand the functionality we expect our system to provide. This will help us to create an effective (and we hope easy-to-implement) system design. In this chapter we are going to create a system that monitors network-attached devices, such as network switches and routers, using the SNMP protocol. So the first requirement is that the system needs to be able to query any device using SNMP.

The information gathered from the devices needs to be stored for future reference and analysis. Let's make some assumptions about the use of this information. First, we don't need to store it indefinitely. (I'll talk more about permanent information storage in Chapters 9–11). This means that the information is stored only for a predefined period of time, and once it becomes obsolete it will be erased. This defines our second requirement: the information needs to be deleted after it's "expired."

Second, the information needs to be stored so that graphs can be produced. We are not going to use it for anything else, and therefore the data store should be optimized for the data representation tasks.

Finally, we need to generate the graphs and represent this information on easily accessible web pages. The information needs to be structured by the device names only. For example, if we are monitoring several devices for CPU and network interface utilization, this information needs to be presented on a single page. We don't need to present this information on multiple time scales; by default the graphs should show the performance indicators for the last 24 hours.

### High-Level Design Specification

Now that we have some ideas about the functionality of our system, let's create a simple design, which we'll use as a guide in the development phase. The basic approach is that each of the requirements we specified earlier should be covered by one or more design decisions.

The first requirement is that we need to monitor the network-attached devices, and we need to do so using the SNMP protocol. This means that we have to use appropriate Python library that deals with the SNMP objects. The SNMP module is not included in the default Python installation, so we'll have to use one of the external modules. I recommend using the PySNMP library (available at

http://pysnmp.sourceforge.net/), which is readily available on most of the popular Linux distributions.

The perfect candidate for the data store engine is RRDTool (available at http://oss.oetiker.ch/ rrdtool/index.en.html). The Round Robin Database means that the database is structured in such a way that each "table" has a limited length, and once the limit is reached, the oldest entries are dropped. In fact they are not dropped; the new ones are simply written into their position.

The RRDTool library provides two distinct functionalities: the database service and the graphgeneration toolkit. There is no native support for RRD databases in Python, but there is an external library available that provides an interface to the RRDTool library.

Finally, to generate the web page we will use the Jinja2 templating library (available at http:// jinja.pocoo.org/2/), which lets us create sophisticated templates and decouple the design and development tasks.

We are going to use a simple Windows INI-style configuration file to store the information about the devices we will be monitoring. This information will include details such as the device address, SNMP object reference, and access control details.

The application will be split into two parts: the first part is the information-gathering tool that queries all configured devices and stores the data in the RRDTool database, and the second part is the report generator, which generates the web site structure along with all required images. Both components will be instantiated from the standard UNIX scheduler application—cron. These two scripts will be named snmp-manager.py and snmp-pages.py respectively.

## Introduction to SNMP

SNMP (Simple Network Management Protocol) is a UDP-based protocol used mostly for managing network-attached devices, such as routers, switches, computers, printers, video cameras, and so on. Some applications also allow access to internal counters via the SNMP protocol.

SNMP not only allows you to read performance statistics from the devices, it can also send control messages to instruct a device to perform some action—for example, you can restart a router remotely by using SNMP commands.

There are three main components in a system managed by SNMP:

- The management system, which is responsible for managing all devices
- The managed devices, which are all devices managed by the management system
- The SNMP agent, which is an application that runs on each of the managed devices and interacts with the management system

This relationship is illustrated in Figure 1-1.

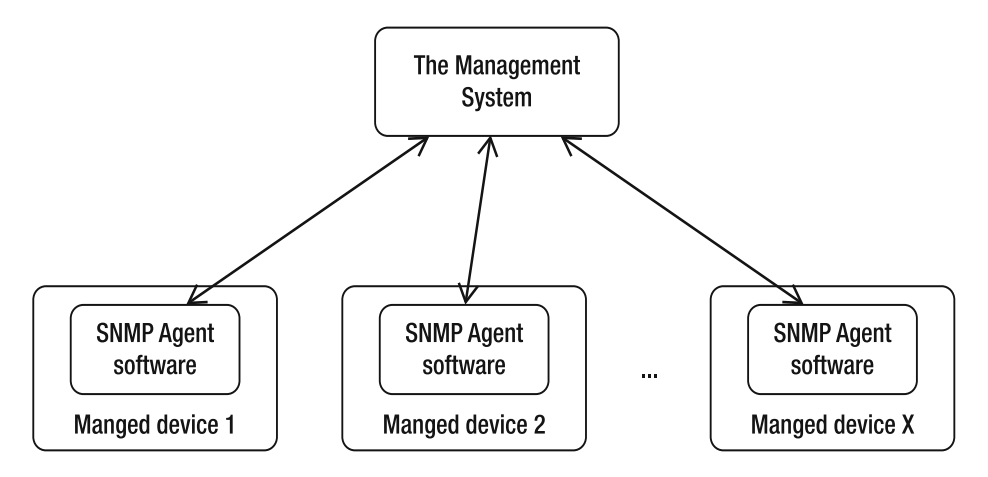

**Figure 1-1.** *The SNMP network components* 

This approach is rather generic. The protocol defines seven basic commands, of which the most interesting to us are get, get bulk, and response. As you may have guessed, the former two are the commands that the management system issues to the agent, and the latter is a response from the agent software.

How does the management system know what to look for? The protocol does not define a way of exchanging this information, and therefore the management system has no way to interrogate the agents to obtain the list of available variables.

The issue is resolved by using a Management Information Base (or MIB). Each device usually has an associated MIB, which describes the structure of the management data on that system. Such a MIB would list in hierarchical order all object identifiers (OIDs) that are available on the managed device. The OID effectively represents a node in the object tree. It contains numerical identifiers of all nodes leading to the current OID starting from the node at the top of the tree. The node IDs are assigned and regulated by the IANA (Internet Assigned Numbers Authority). An organization can apply for an OID node and when assigned is responsible for managing the OID structure below the allocated node.

Figure 1-2 illustrates a portion of the OID tree.

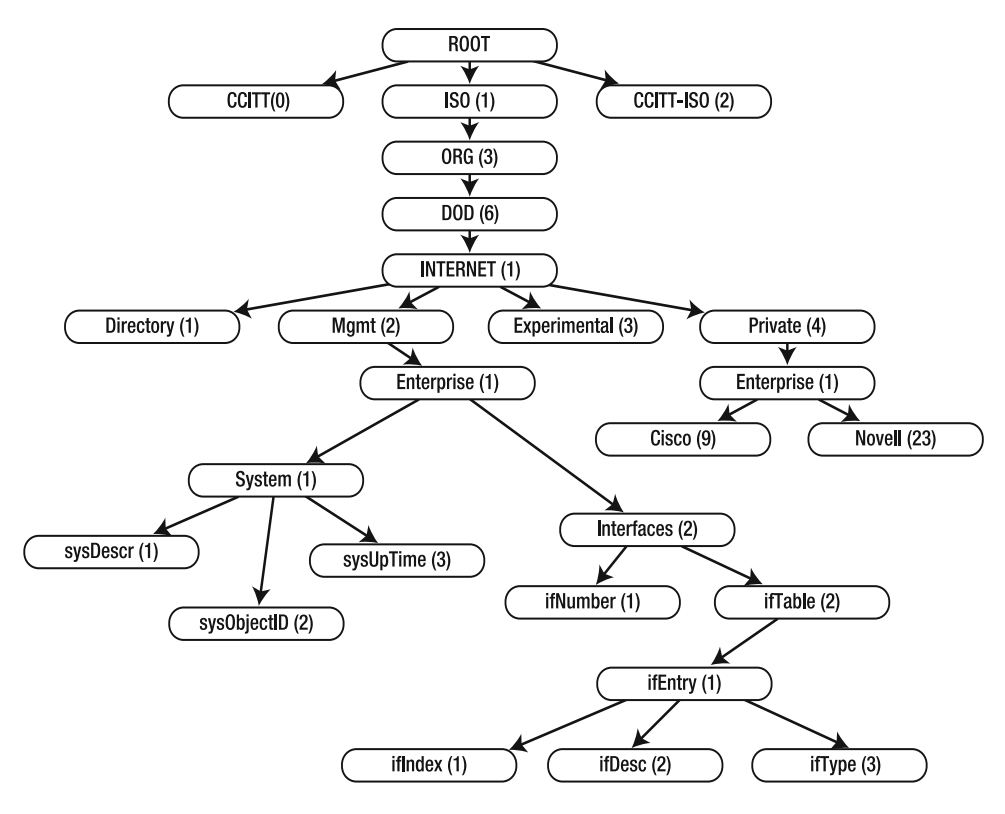

**Figure 1-2.** *The SNMP OID tree* 

Let's look at some example OIDs. The OID tree node that is assigned to the Cisco organization has a value of 1.3.6.1.4.1.9, which means that all *proprietary* OIDs that are associated with the Cisco manufactured devices will start with these numbers. Similarly, the Novell devices will have their OIDs starting with 1.3.6.1.4.1.23.

I deliberately emphasized proprietary OIDs because some properties are expected to be present (if and where available) on all devices. These are under the 1.3.6.1.2.1.1 (System SNMP Variables) node, which is defined by RFC1213. For more details on the OID tree and its elements, please visit http://www.alvestrand.no/objectid/top.html. This web site allows you to browse the OID tree and contains quite a large collection of the various OIDs.

### The System SNMP Variables Node

In most cases the basic information about a device will be available under the System SNMP Variables OID node subtree. Therefore let's have a close look at what you can find there.

This OID node contains several additional OID nodes. Table 1-1 provides a description for most of the sub nodes.

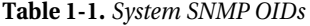

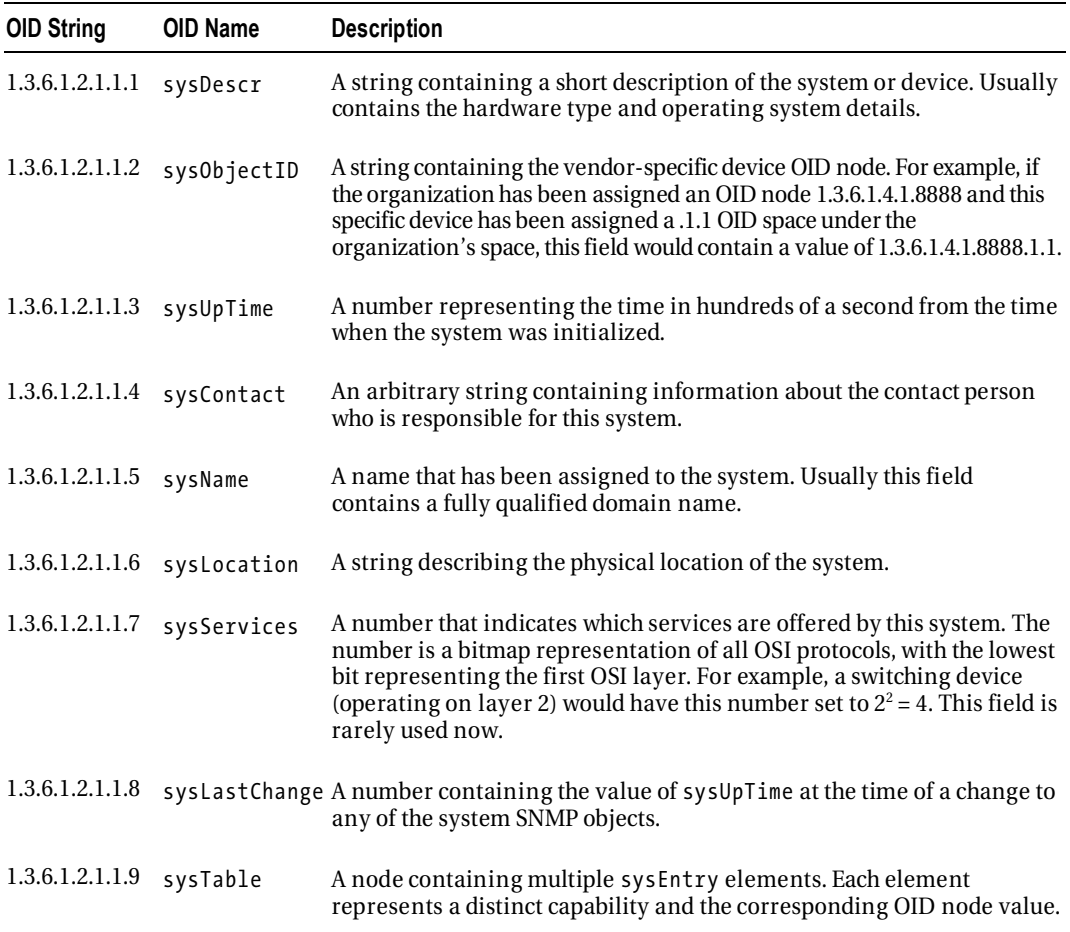

### The Interfaces SNMP Variables Node

Similarly, the basic interface statistics can be obtained from the Interfaces SNMP Variables OID node subtree. The OID for the interfaces variables is 1.3.6.1.2.1.2 and contains two subnodes:

- An OID containing the total number of network interfaces. The OID value for this entry is 1.3.6.1.2.1.2.1; and it is usually referenced as ifNumber. There are no subnodes available under this OID.
- An OID node that contains all interface entries. Its OID is 1.3.6.1.2.1.2.2 and it is usually referenced as ifTable. This node contains one or more entry nodes. An entry node (1.3.6.1.2.1.2.2.1, also known as ifEntry) contains the detailed information about that particular interface. The number of entries in the list is defined by the ifNumber node value.

You can find detailed information about all ifEntry subnodes in Table 1-2.

**Table 1-2.** *Interface entry SNMP OIDs* 

| <b>OID String</b>    | <b>OID Name</b> | <b>Description</b>                                                                                                    |
|----------------------|-----------------|----------------------------------------------------------------------------------------------------|
| 1.3.6.1.2.1.2.2.1.1  | ifIndex         | A unique sequence number assigned to the interface.                                                                                                    |
| 1.3.6.1.2.1.2.2.1.2  | ifDescr         | A string containing the interface name and other available<br>information, such as the hardware manufacturer's name.                                                                                               |
| 1.3.6.1.2.1.2.2.1.3  | ifType          | A number representing the interface type, depending on the<br>interface's physical link and protocol.                                                                                                    |
| 1.3.6.1.2.1.2.2.1.4  | ifMtu           | The largest network datagram that this interface can<br>transmit.                                                                                                    |
| 1.3.6.1.2.1.2.2.1.5  | ifSpeed         | The estimated current bandwidth of the interface. If the<br>current bandwidth cannot be calculated, this number should<br>contain the maximum possible bandwidth for the interface.                                |
| 1.3.6.1.2.1.2.2.1.6  | ifPhysAddress   | The physical address of the interface, usually a MAC address<br>on Ethernet interfaces.                                                                                                    |
| 1.3.6.1.2.1.2.2.1.7  | ifAdminStatus   | This OID allows setting the new state of the interface. Usually<br>limited to the following values: 1 (Up), 2 (Down), 3 (Testing).                                                                                 |
| 1.3.6.1.2.1.2.2.1.8  | if0perStatus    | The current state of the interface. Usually limited to the<br>following values: 1 (Up), 2 (Down), 3 (Testing).                                                                                                    |
| 1.3.6.1.2.1.2.2.1.9  | ifLastChange    | The value containing the system uptime (sysUpTime)<br>reading when this interface entered its current state. May<br>be set to zero if the interface entered this state before the<br>last system reinitialization. |
| 1.3.6.1.2.1.2.2.1.10 | ifInOctets      | The total number of bytes (octets) received on the interface.                                                                                                    |
| 1.3.6.1.2.1.2.2.1.11 | ifInUcastPkts   | The number of unicast packets forwarded to the device's<br>network stack.                                                                                                    |
| 1.3.6.1.2.1.2.2.1.12 | ifInNUcastPkts  | The number of non-unicast packets delivered to the device's<br>network stack. Non-unicast packets are usually either<br>broadcast or multicast packets.                                                            |
| 1.3.6.1.2.1.2.2.1.13 | ifInDiscards    | The number of dropped packets. This does not indicate a<br>packet error, but may indicate that the receive buffer was too<br>small to accept the packets.                                                          |

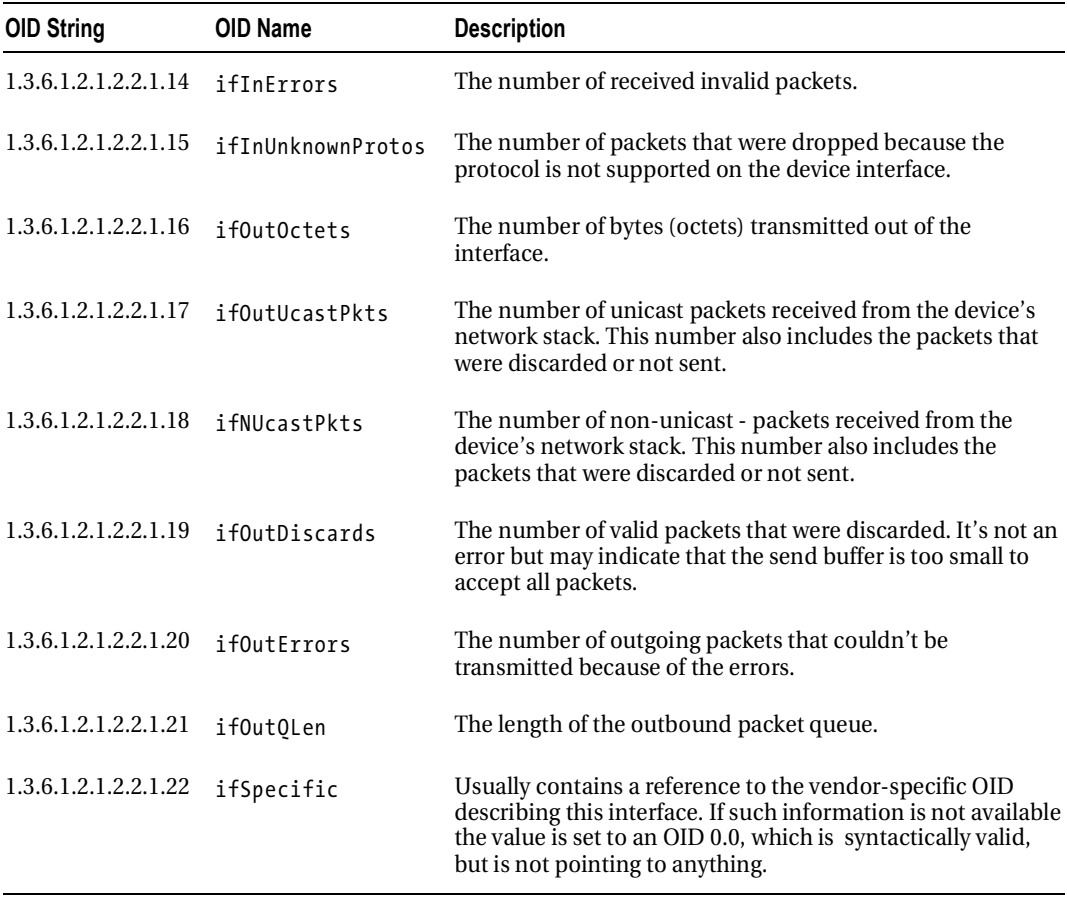

### Authentication in SNMP

Authentication in earlier SNMP implementations is somewhat primitive and is prone to attacks. An SNMP agent defines two community strings—one for read-only access and the other for read/write access. When the management system connects to the agent, it must authenticate with one of those two strings. The agent accepts commands only from a management system that has authenticated with valid community strings.

## Querying SNMP from the Command Line

Before we start writing our application, let's quickly look at how to query SNMP from the command line. This is particularly useful if you want to check whether the information returned by the SNMP agent is correctly accepted by your application.

The command-line tools are provided by the Net-SNMP-Utils package, which is available for most Linux distributions. This package includes the tools to query and set SNMP objects. Consult your Linux distribution documentation for the details on installing this package.

The command-line tools are provided by the Net-SNMP-Utils package, which is available for most Linux distributions. This package includes the tools to query and set SNMP objects. Consult your Linux distribution documentation for the details on installing this package.

The most useful command from this package is snmpwalk, which takes an OID node as an argument and tries to discover all subnode OIDs. This command uses the SNMP operation getnext, which returns the next node in the tree and effectively allows you to traverse the whole subtree from the indicated node. If no OID has been specified, snmpwalk will use the default SNMP system OID (1.3.6.1.2.1) as the starting point. Listing 1-1 demonstrates the snmpwalk command issued against a laptop running Fedora Linux.

#### **Listing 1-1.** *An example of the snmpwalk command*

```
$ snmpwalk -c public -On 192.168.1.68 
.1.3.6.1.2.1.1.1.0 = STRING: Linux fedolin.example.com 2.6.32.11-99.fc12.i686 #1-

SMP Mon Apr 5 16:32:08 EDT 2010 i686 
.1.3.6.1.2.1.1.2.0 = 0ID: .1.3.6.1.4.1.8072.3.2.10.1.3.6.1.2.1.1.3.0 = Timeticks: (110723) 0:18:27.23 
.1.3.6.1.2.1.1.4.0 = STRING: Administrator (admin@example.com) 
.1.3.6.1.2.1.1.5.0 = STRING: fedolin.example.com 
.1.3.6.1.2.1.1.6.0 = STRING: MyLocation, MyOrganization, MyStreet, MyCity, MyCountry 
.1.3.6.1.2.1.1.8.0 = Timeticks: (3) 0:00:00.03 
.1.3.6.1.2.1.1.9.1.2.1 = 0ID: .1.3.6.1.6.3.10.3.1.1.1.3.6.1.2.1.1.9.1.2.2 = 0ID: .1.3.6.1.6.3.11.3.1.1.1.3.6.1.2.1.1.9.1.2.3 = 0ID: .1.3.6.1.6.3.15.2.1.1.1.3.6.1.2.1.1.9.1.2.4 = 0ID: .1.3.6.1.6.3.1.1.3.6.1.2.1.1.9.1.2.5 = 0ID: .1.3.6.1.2.1.49.1.3.6.1.2.1.1.9.1.2.6 = 0ID: .1.3.6.1.2.1.4.1.3.6.1.2.1.1.9.1.2.7 = 0ID: .1.3.6.1.2.1.50.1.3.6.1.2.1.1.9.1.2.8 = 0ID: .1.3.6.1.6.3.16.2.2.1.1.3.6.1.2.1.1.9.1.3.1 = STRING: The SNMP Management Architecture MIB. 
.1.3.6.1.2.1.1.9.1.3.2 = STRING: The MIB for Message Processing and Dispatching. 
.1.3.6.1.2.1.1.9.1.3.3 = STRING: The management information definitions for the
SNMP User-based Security Model. 
.1.3.6.1.2.1.1.9.1.3.4 = STRING: The MIB module for SNMPv2 entities
.1.3.6.1.2.1.1.9.1.3.5 = STRING: The MIB module for managing TCP implementations 
.1.3.6.1.2.1.1.9.1.3.6 = STRING: The MIB module for managing IP and ICMP\rightarrowimplementations 
.1.3.6.1.2.1.1.9.1.3.7 = STRING: The MIB module for managing UDP implementations 
.1.3.6.1.2.1.1.9.1.3.8 = STRING: View-based Access Control Model for SNMP. 
.1.3.6.1.2.1.1.9.1.4.1 = Timeticks: (3) 0:00:00.03 
.1.3.6.1.2.1.1.9.1.4.2 =Timeticks: (3) 0:00:00.03
.1.3.6.1.2.1.1.9.1.4.3 = Timeticks: (3) 0:00:00.03 
.1.3.6.1.2.1.1.9.1.4.4 =Timeticks: (3) 0:00:00.03
.1.3.6.1.2.1.1.9.1.4.5 = Timeticks: (3) 0:00:00.03 
.1.3.6.1.2.1.1.9.1.4.6 =Timeticks: (3) 0:00:00.03
.1.3.6.1.2.1.1.9.1.4.7 =Timeticks: (3) 0:00:00.03
.1.3.6.1.2.1.1.9.1.4.8 = Timeticks: (3) 0:00:00.03 
.1.3.6.1.2.1.2.1.0 = INTEGER: 5
```

```
.1.3.6.1.2.1.2.2.1.1.1 = INTEGR: 1.1.3.6.1.2.1.2.2.1.1.2 = INTEGR: 2.1.3.6.1.2.1.2.2.1.1.3 = INTEGER: 3 
.1.3.6.1.2.1.2.2.1.1.4 = INTEGR: 4.1.3.6.1.2.1.2.2.1.1.5 = INTEGER: 5
.1.3.6.1.2.1.2.2.1.2.1 = STRING: lo 
.1.3.6.1.2.1.2.2.1.2.2 = STRING: eth0.1.3.6.1.2.1.2.2.1.2.3 = <b>STRING:</b> <i>wlan1</i>.1.3.6.1.2.1.2.2.1.2.4 = STRING: pan0.1.3.6.1.2.1.2.2.1.2.5 = STRING: virbr0 
.1.3.6.1.2.1.2.2.1.3.1 = INTEGER: softwareLoopback(24) 
.1.3.6.1.2.1.2.2.1.3.2 = INTEGER: ethernetCsmacd(6) 
.1.3.6.1.2.1.2.2.1.3.3 = INTEGER: ethernetCsmacd(6) 
.1.3.6.1.2.1.2.2.1.3.4 = INTEGER: ethernetCsmacd(6) 
.1.3.6.1.2.1.2.2.1.3.5 = INTEGER: ethernetCsmacd(6) 
.1.3.6.1.2.1.2.2.1.4.1 = INTEGER: 16436 
.1.3.6.1.2.1.2.2.1.4.2 = INTEGER: 1500 
.1.3.6.1.2.1.2.2.1.4.3 = INTEGER: 1500 
.1.3.6.1.2.1.2.2.1.4.4 = INTEGER: 1500 
.1.3.6.1.2.1.2.2.1.4.5 = INTEGER: 1500 
.1.3.6.1.2.1.2.2.1.5.1 = \text{Gauge}32: 10000000.1.3.6.1.2.1.2.2.1.5.2 = Gauge32: 0 
.1.3.6.1.2.1.2.2.1.5.3 = \text{Gauge}32: 10000000.1.3.6.1.2.1.2.2.1.5.4 = \text{Gauge}32: 10000000.1.3.6.1.2.1.2.2.1.5.5 = Gauge32: 10000000
.1.3.6.1.2.1.2.2.1.6.1 = <i>STRING</i>:.1.3.6.1.2.1.2.2.1.6.2 = <b>STRING:</b> 0:d:56:7d:68:b0.1.3.6.1.2.1.2.2.1.6.3 = STRING: 0:90:4b:64:7b:4d.1.3.6.1.2.1.2.2.1.6.4 = STRING: 4e:e:b8:9:81:3b 
.1.3.6.1.2.1.2.2.1.6.5 = STRING: d6:fg:7c:2c:17:28.1.3.6.1.2.1.2.2.1.7.1 = INTEGR: up(1).1.3.6.1.2.1.2.2.1.7.2 = INTEGR: up(1).1.3.6.1.2.1.2.2.1.7.3 = INTEGR: up(1).1.3.6.1.2.1.2.2.1.7.4 = INTEGR: down(2).1.3.6.1.2.1.2.2.1.7.5 = INTEGR: up(1).1.3.6.1.2.1.2.2.1.8.1 = INTEGR: up(1).1.3.6.1.2.1.2.2.1.8.2 = INTEGER: down(2) 
.1.3.6.1.2.1.2.2.1.8.3 = INTEGR: up(1).1.3.6.1.2.1.2.2.1.8.4 = INTEGER: down(2) 
.1.3.6.1.2.1.2.2.1.8.5 = INTEGR: up(1).1.3.6.1.2.1.2.2.1.9.1 = Timeticks: (0) 0:00:00.00 
.1.3.6.1.2.1.2.2.1.9.2 = Timeticks: (0) 0:00:00.00 
.1.3.6.1.2.1.2.2.1.9.3 = Timeticks: (0) 0:00:00.00 
.1.3.6.1.2.1.2.2.1.9.4 = Timeticks: (0) 0:00:00.00 
.1.3.6.1.2.1.2.2.1.9.5 = Timeticks: (0) 0:00:00.00 
.1.3.6.1.2.1.2.2.1.10.1 = Counter32: 89275
.1.3.6.1.2.1.2.2.1.10.2 = Counter32: 0
```

```
.1.3.6.1.2.1.2.2.1.10.3 = Counter32: 11649462 
.1.3.6.1.2.1.2.2.1.10.4 = Counter32: 0 
.1.3.6.1.2.1.2.2.1.10.5 = Counter32: 0
.1.3.6.1.2.1.2.2.1.11.1 = Counter32: 1092
.1.3.6.1.2.1.2.2.1.11.2 = Counter32: 0 
.1.3.6.1.2.1.2.2.1.11.3 = Counter32: 49636
.1.3.6.1.2.1.2.2.1.11.4 = Counter32: 0 
.1.3.6.1.2.1.2.2.1.11.5 = Counter32: 0 
.1.3.6.1.2.1.2.2.1.12.1 = Counter32: 0 
.1.3.6.1.2.1.2.2.1.12.2 = Counter32: 0 
.1.3.6.1.2.1.2.2.1.12.3 = Counter32: 0 
.1.3.6.1.2.1.2.2.1.12.4 = Counter32: 0 
.1.3.6.1.2.1.2.2.1.12.5 = Counter32: 0 
.1.3.6.1.2.1.2.2.1.13.1 = Counter32: 0 
.1.3.6.1.2.1.2.2.1.13.2 = Counter32: 0 
.1.3.6.1.2.1.2.2.1.13.3 = Counter32: 0
.1.3.6.1.2.1.2.2.1.13.4 = Counter32: 0 
.1.3.6.1.2.1.2.2.1.13.5 = Counter32: 0
.1.3.6.1.2.1.2.2.1.14.1 = Counter32: 0
.1.3.6.1.2.1.2.2.1.14.2 = Counter32: 0 
.1.3.6.1.2.1.2.2.1.14.3 = Counter32: 0
.1.3.6.1.2.1.2.2.1.14.4 = Counter32: 0 
.1.3.6.1.2.1.2.2.1.14.5 = Counter32: 0
.1.3.6.1.2.1.2.2.1.15.1 = Counter32: 0
.1.3.6.1.2.1.2.2.1.15.2 = Counter32: 0 
.1.3.6.1.2.1.2.2.1.15.3 = Counter32: 0 
.1.3.6.1.2.1.2.2.1.15.4 = Counter32: 0 
.1.3.6.1.2.1.2.2.1.15.5 = Counter32: 0 
.1.3.6.1.2.1.2.2.1.16.1 = Counter32: 89275
.1.3.6.1.2.1.2.2.1.16.2 = Counter32: 0 
.1.3.6.1.2.1.2.2.1.16.3 = Counter32: 922277 
.1.3.6.1.2.1.2.2.1.16.4 = Counter32: 0 
.1.3.6.1.2.1.2.2.1.16.5 = Counter32: 3648
.1.3.6.1.2.1.2.2.1.17.1 = Counter32: 1092
.1.3.6.1.2.1.2.2.1.17.2 = Counter32: 0
.1.3.6.1.2.1.2.2.1.17.3 = Counter32: 7540
.1.3.6.1.2.1.2.2.1.17.4 = Counter32: 0 
.1.3.6.1.2.1.2.2.1.17.5 = Counter32: 17
.1.3.6.1.2.1.2.2.1.18.1 = Counter32: 0 
.1.3.6.1.2.1.2.2.1.18.2 = Counter32: 0 
.1.3.6.1.2.1.2.2.1.18.3 = Counter32: 0
.1.3.6.1.2.1.2.2.1.18.4 = Counter32: 0 
.1.3.6.1.2.1.2.2.1.18.5 = Counter32: 0 
.1.3.6.1.2.1.2.2.1.19.1 = Counter32: 0 
.1.3.6.1.2.1.2.2.1.19.2 = Counter32: 0 
.1.3.6.1.2.1.2.2.1.19.3 = Counter32: 0 
.1.3.6.1.2.1.2.2.1.19.4 = Counter32: 0
```